### **Tools and Program Needed:**

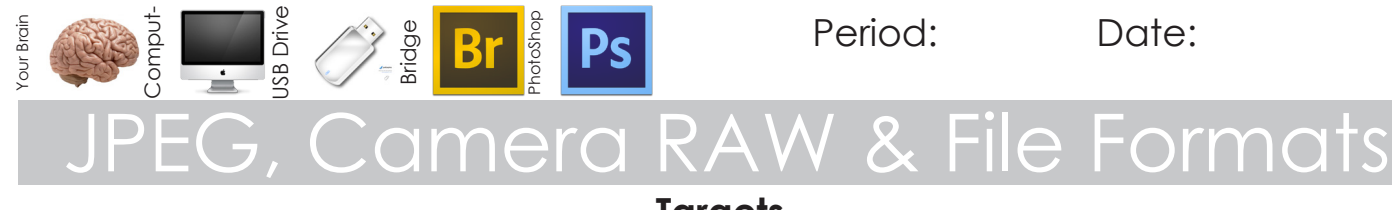

### **Targets**

- Distinguish when different file formats should be used.
- Use JPG and Camera RAW files to create images.
- Create photos using PhotoShop Camera RAW Dialog Interface.
- Know the relative file sizes for the different file formats.
- 

### Image File Formats

### General Camera Formats & Photo- Web and Print Formats

### **JPEG (jpg) — Joint Photographic Experts Group**

- Compressed image
- Group started in 1986
- Standard set in 1992
- Some image quality loss due to compression
- Creates small image size
- Most common format,
- Will loose data some every time saved
- **RAW (file tag varies with make) image not processed** 
	- Not processed, allows for greater control when editing in imaging program such as PhotoShop
	- "Digital Negatives"
	- Wider dynamic range
	- Recent development
	- Creates largest image sizes
	- Common File Tags (dependent on camera make)
		- $\epsilon$  Canon CR2
		- Fuji RAF
		- Nikon NEF
		- Pentax PEF, DNG (developed by Adobe)
		- Olympus ORF • Sony — SRF, SR2

### **PSD (psd)— Adobe PhotoShop Document**

- May be compressed image
- First released by Adobe in 1990 (Apple Macintosh only)
- Newest version part of Creative Suite 2 (CS3)
- Greatest support for PhotoShop imaging options
- Creates larger image sizes

### **GIF (gif) — Graphics Interchange Format**

- Compressed image
- Released by CompuServe in 1987
- "Standard" for Web
- Color palette limited to 254 colors
- Creates smallest image sizes for use with portable devices or web
- Supports animation

#### **PNG — Portable Network Graphic, (pronounced ping)**

- A graphics format initially developed as an alternative to licensing issues with GIF
- PNG was approved for use in 1996 and was came into standard use 2004.
- Primarily used with web images
- Variable transparency through alpha channels
- Gamma correction that helps PNG look better cross-platform than some other images
- Patent-free compression algorithm
- Does not support non-RGB color spaces such as CMYK
- Better compression, 10-30 percent smaller files than GIF
- Interlacing/progressive display
- Supports 48-bit truecolor, grayscale, and 8-bit color
- Lossless compression
- Searchable content

#### **TIFF (tif) — Tagged Image File Format**

- Aldus (now Adobe) started in mid-80's, current standard set in 1992
- Little image quality loss due to lossless data compression
- 
- 

### **Go to the class web page**

### **Watch the following videos**

Video 1: How to Choose an Image File Format Video 2: Back to Basics EP05: RAW vs. JPEG - by Learning DSLR Video 3: AdobeTV's Camera RAW Interface

Video 4: AdobeTV's Camera Raw: Why You Should Set PhotoShop to Open JPG in Camera RAW

### **Read the information in the links**

### *General Information about image file formats*

About.com: Which Graphics File Format Is Best To Use When? http://graphicssoft.about.com/od/graphicformats/f/summary.htm

### *Information about image file formats*

PhotoShop Essentials: RAW Vs JPEG For Photo Editing Http://Www.Photoshopessentials.Com/Photo-Editing/Raw-Vs-Jpeg-For-Photo-Editing/

Darren Rowse: RAW Vs JPEG Http://Digital-Photography-School.Com/Raw-Vs-Jpeg

### Outdoor Photographer: RAW Vs JPEG Http://Www.Outdoorphotographer.Com/How-To/Shooting/Raw-Vs-Jpg.Html

["Image File Formats: Camera RAW and JPG" — http://www.nclack.k12.or.us/Page/20750](�Image File Formats: Camera RAW and JPG� http://www.nclack.k12.or.us/Page/20750)

• May be compressed image

- Creates medium image size
	- Can save in CMYK mode

• Edit Camera RAW files to improve overall appearance.

- Edit RAW images with artificial light for better white balance.
- Edit under exposed RAW images to improve overall exposure.

Name:

Period: Date:

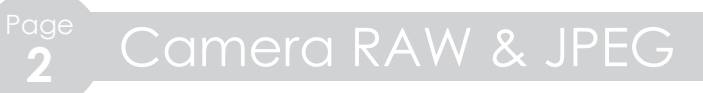

# **Questions**

1. Fill out the following table.

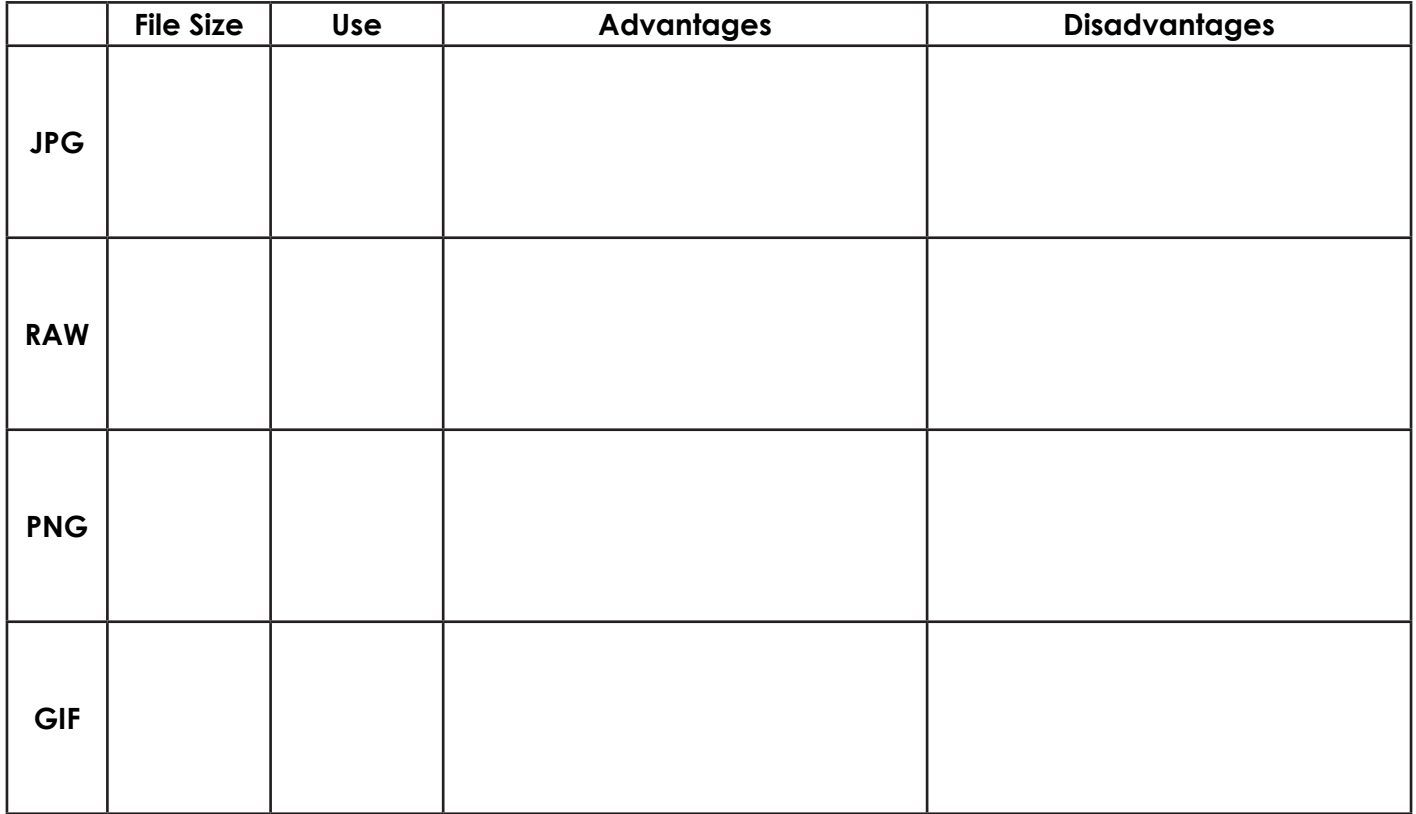

2. How do RAW files differ from JPG files?

- 3. Which file format(s) do most dSLR camera have available?
- 4. What interface must be used to open RAW files for our class?

Page Camera RAW & JPEG **<sup>3</sup>** Period: Date:

**Files in Bridge**

# **JPG vs. RAW Assignment**

You are to find four **sets of**  *identical* photos you already have taken in **both JPG and RAW**  (CR2) **formats** with the camera white balance set to daylight (sun) mode it is under exposed from previous assignments.

~camer...7\$ **Files in Finder** 4 vibsat.md Camera...EG.indd  $\Box$  Image...ats.docx  $\lceil$  image ...type.pdf **E IMG 0190.CR2 ■ IMG\_0190.JPG** 

**ET IMG\_0227.CR2** 

pa IMG\_0227.JPG

Name IMG\_0227.CR2 Kind Canon Camera Raw file Size 12.6 MB

10/23/11, 2

**12 MB** 

They need to have the following types of lighting

- 1. A **mix** of daylight and artificial light
- 2. Outside in **sunlight** (overcast light is okay, but not in heavy shade)
- 3. **Under** exposed (dark) in artificial light
- 4. **Artificial** light, classroom light

If you do not have these, then you need to take

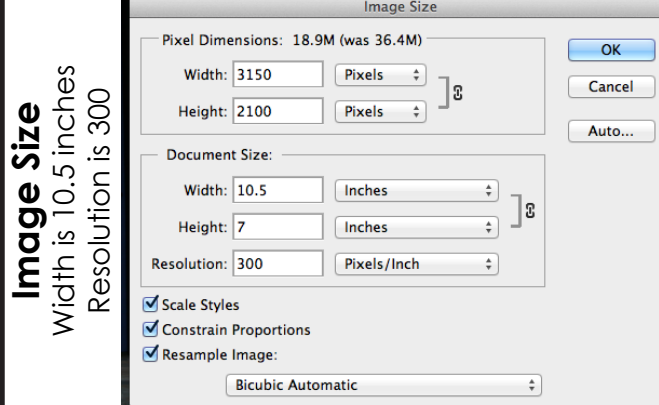

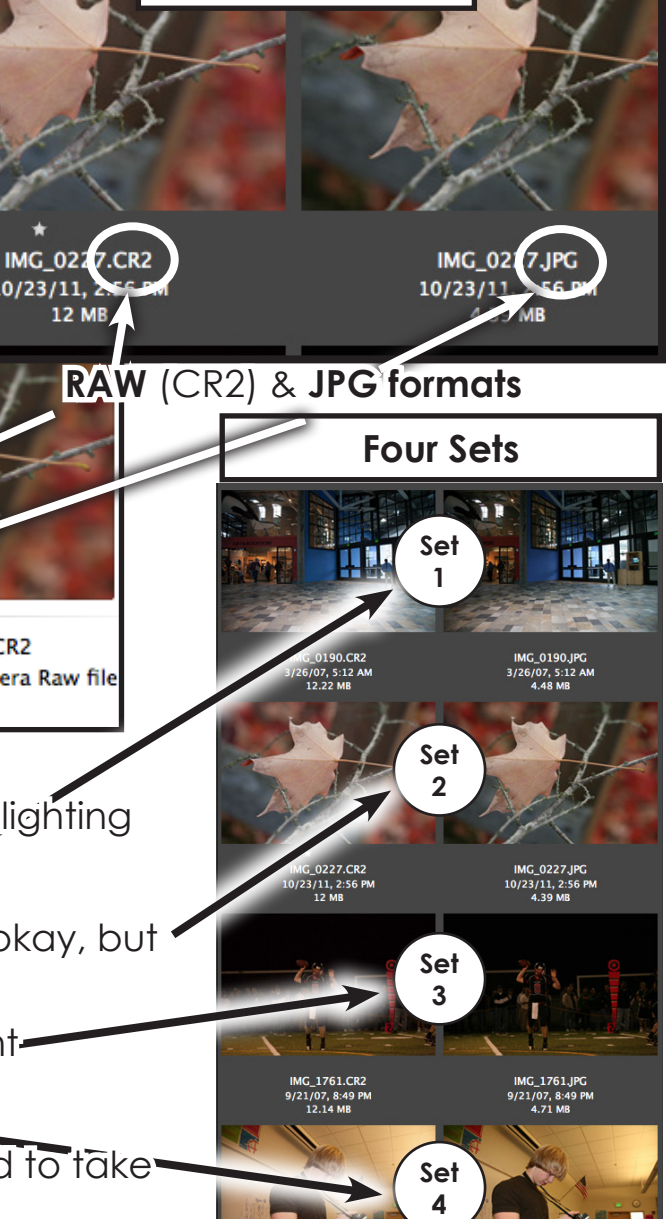

**When you are done you will have 4 contact sheets with 4 images**

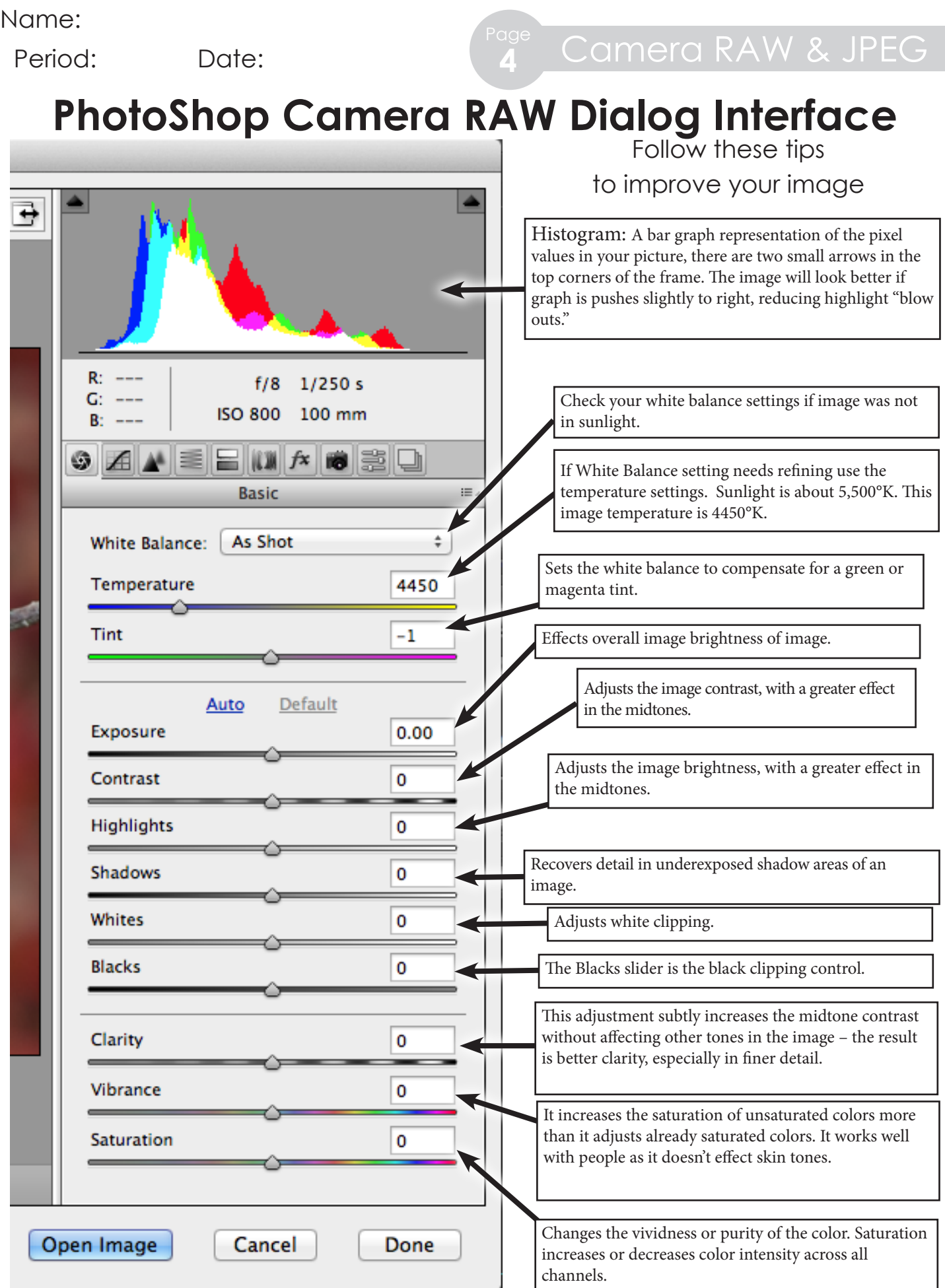

Page Camera RAW & JPEG **<sup>5</sup>** Period: Date:

# **PhotoShop Camera Raw Dialog Interface**

Before Adjustments

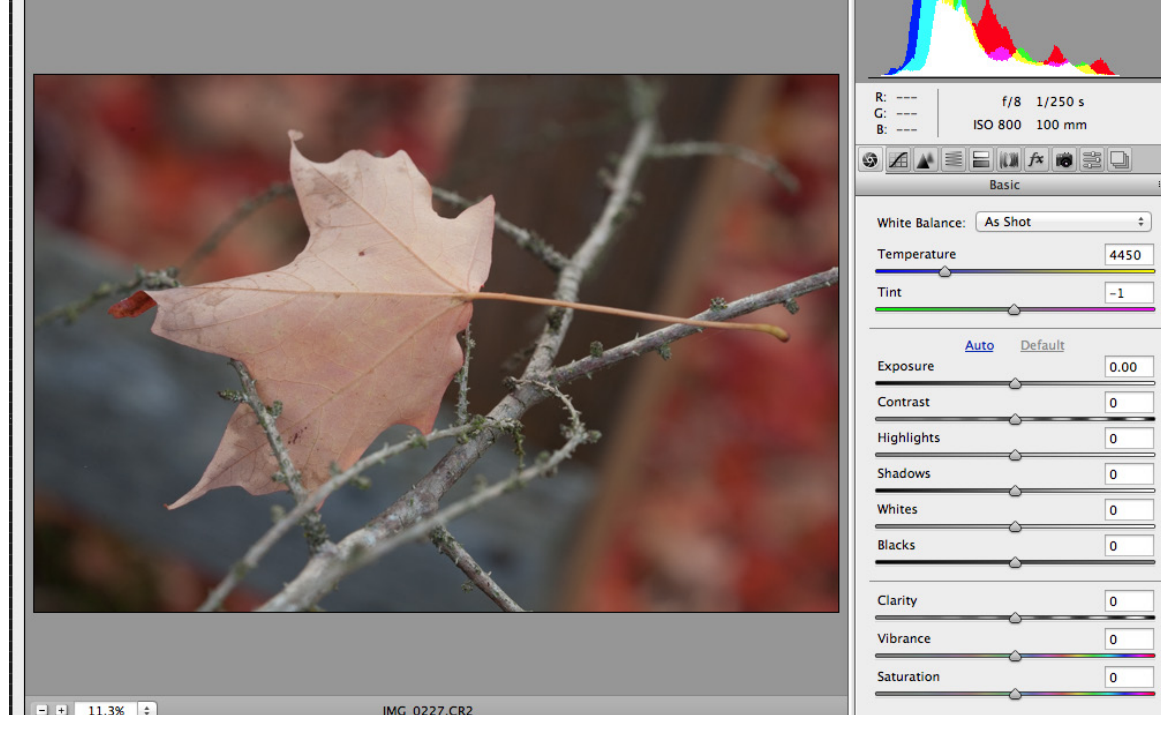

### After Adjustments

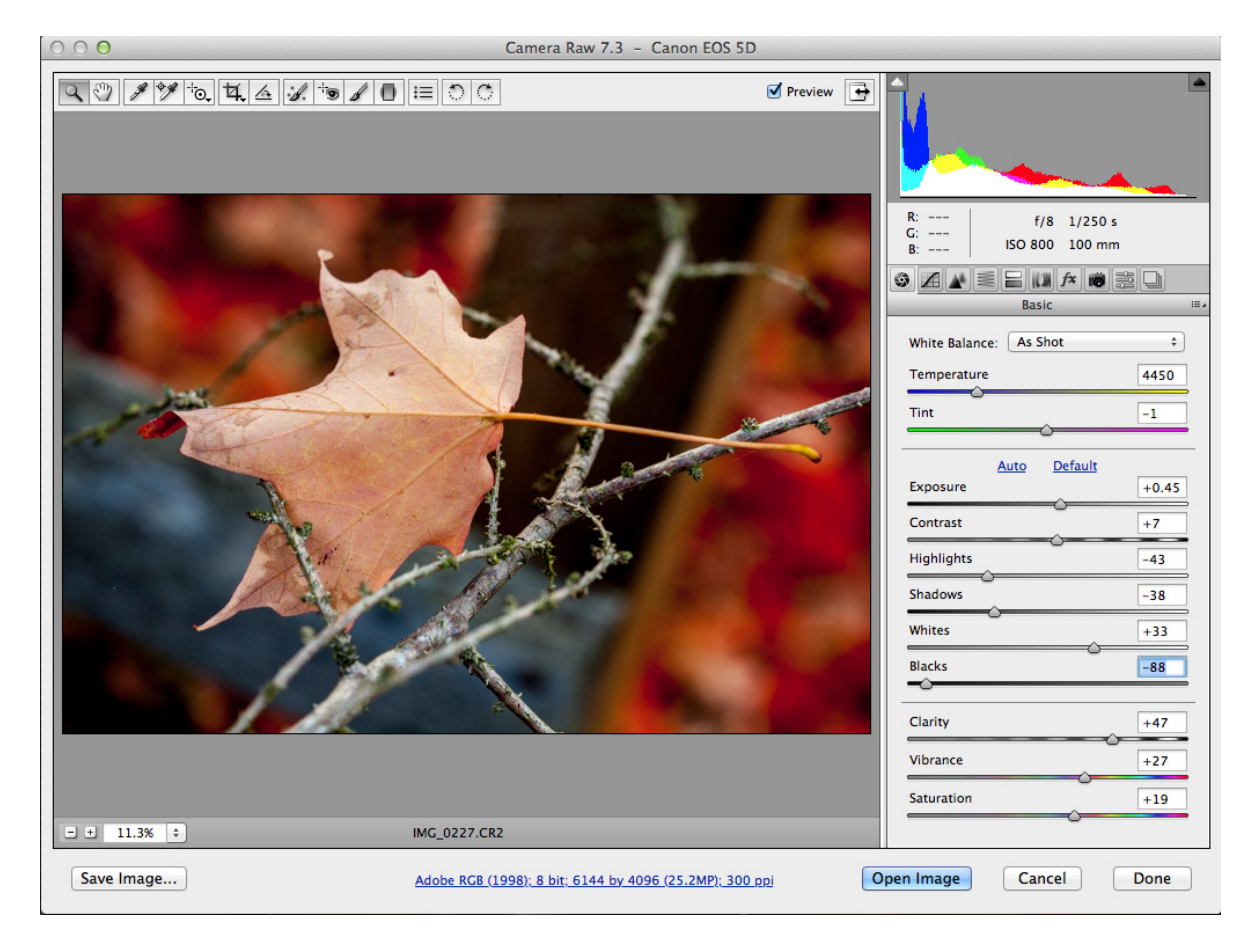

Name:

# Directions for Photos: **The Steps for Each Set**

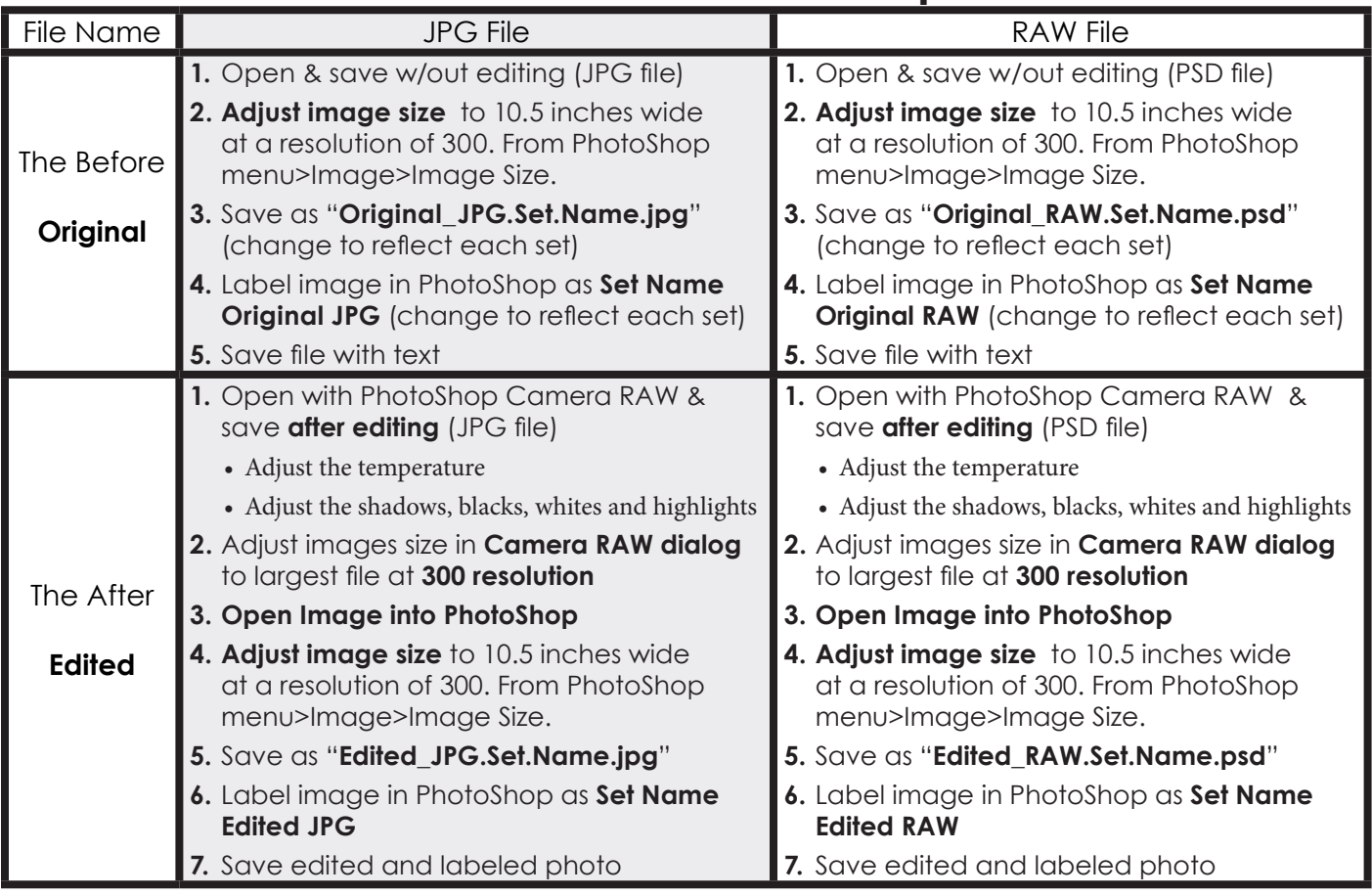

You should have four images for each set Two Before Editing (JPG & RAW) • Two After Editing (JPG & RAW)

### **Make contact sheet for each set of 4 photos**

### **Set 1 • Mix**

Pick a photo having **both** JPG and RAW file format

- **•** Original must have been taken in **mixed light (sunlight and artificial)**
- **•** Original must look "normal" or a little yellow in some parts for white balance
- **•** Remember to save file as **"Edited\_JPG.Set1.Mix.jpg"**

### **Set 2 • Sunlight**

Pick a photo having **both** JPG and RAW file format

- **•** Original must have been taken in **sunlight**
- **•** Original must look "normal" for white balance
- **•** Remember to save file as **"Edited\_JPG.Set2.Sun.jpg"**

### **Set 3 • Under**

Pick a photo having **both** JPG and RAW file format

- **•** Original must have been taken in **under** exposed (dark) in artificial light
- **•** Original must look dark and yellow for white balance
- **•** Remember to save file as **"Edited\_JPG.Set3.Under.psd"**

### **Set 4 • Artificial**

Pick a photo having **both** JPG and RAW file format

- **•** Original must have been taken in in artificial light like in a classroom
- **•** Original must look yellow for white balance
- **•** Remember to save file as **"Edited\_JPG.Set1.Artificial.psd"**

### **When you are done**

Make sure you have **typed** all question answers and filled in all boxes before **printing pdf out**. Then staple your 4 contact sheets with 4 images each onto the back of this handout and **attach the rubric** to the very back of the packet.

Page Camera RAW & JPEG **<sup>7</sup>** Period: Date:

This is an example what your contact sheet should look like. You should have four contact sheets.

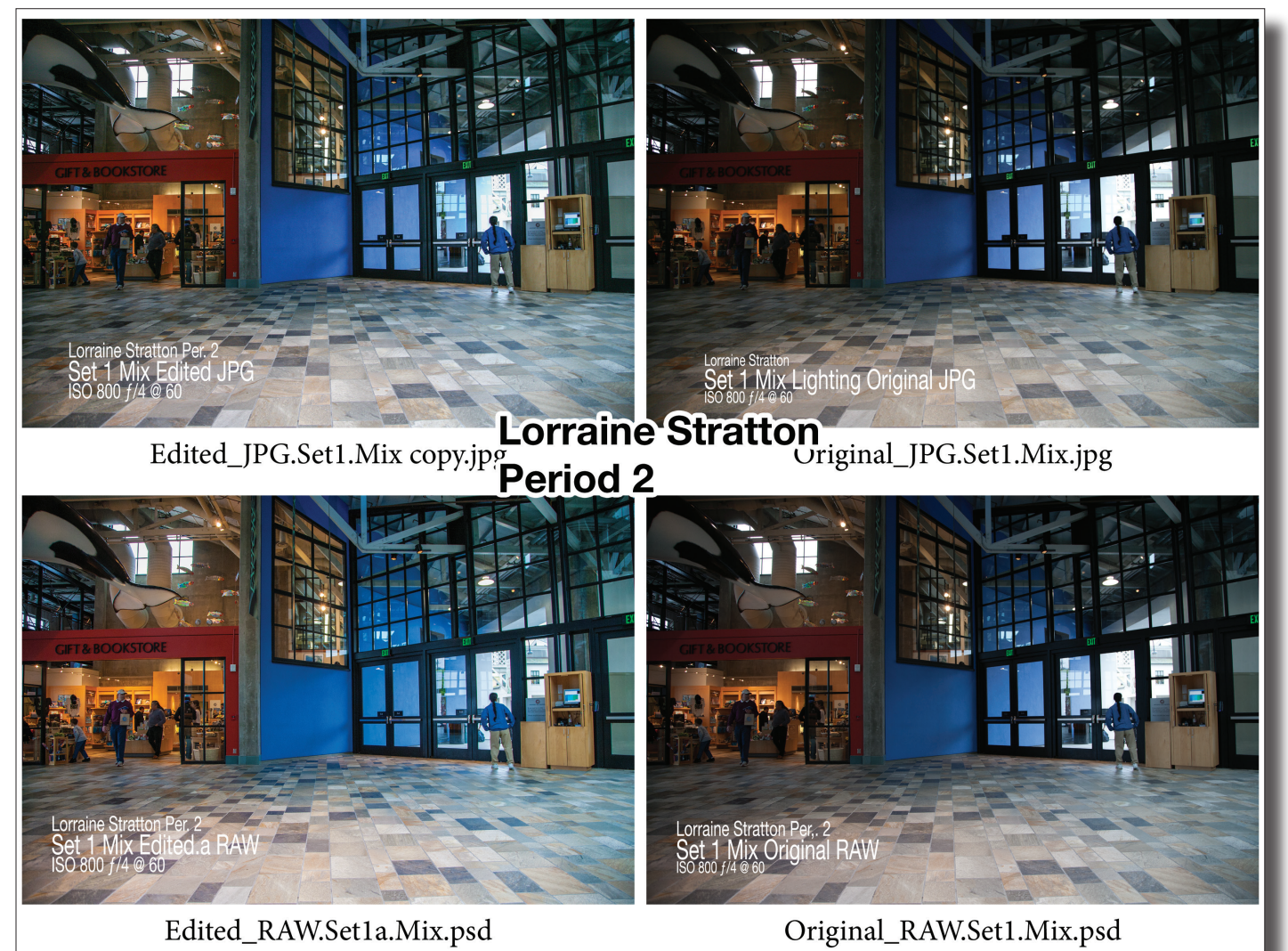

### Reflection and Evaluation

1. What happens to images saved repeatedly in JPG file format over time?

2. How are files saved in Camera RAW by your camera different from other file saving methods?

Name:

Period: Date:

### Reflection and Evaluation Cont.

- 3. Looking at your photos which file format consistently gave you the best final results?
- 4. Which element of the Adobe Camera RAW Dialog Interface did you find most helpful in editing your photos?

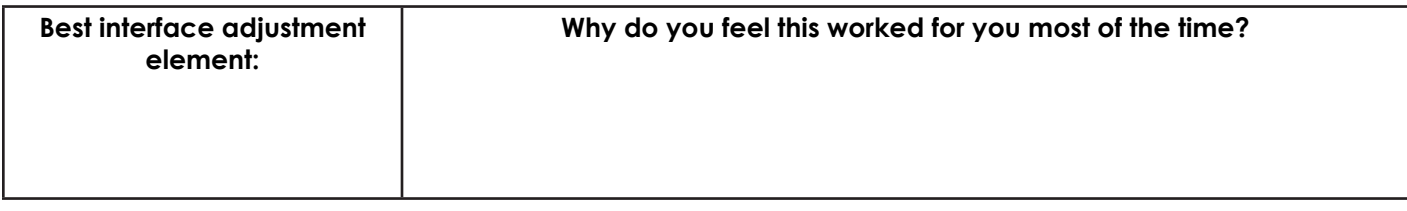

5. How did you adjust your white balance most often? Why do you think this is true?

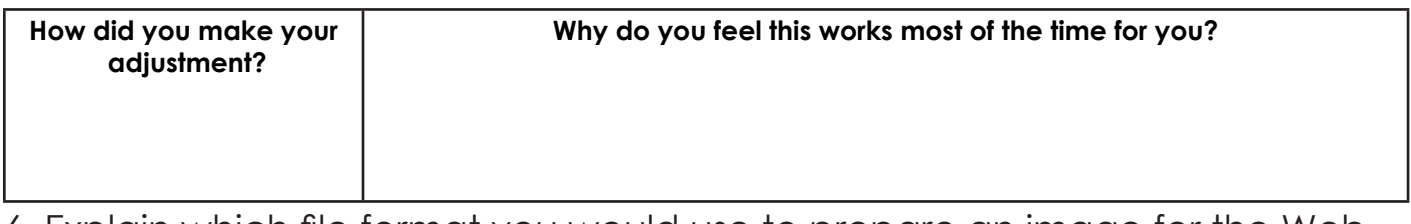

6. Explain which file format you would use to prepare an image for the Web, print?

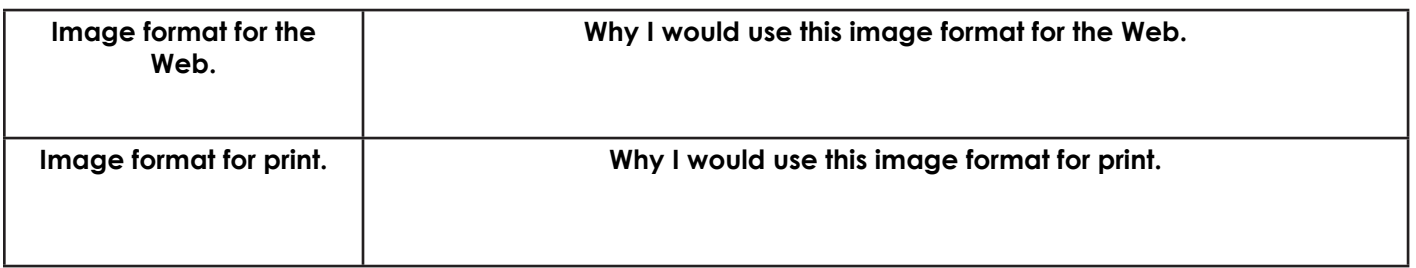

- 7. What was difficult for you to master?
- What did you learn that was unexpected or surprised you? 8.